## **Moving All Files**

Moves all videos and still images to another media. Files that are moved will be deleted from the original media. Files with a protect mark will not be deleted from the original media.

1 Select the playback mode.

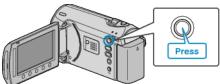

2 Select video or still image mode.

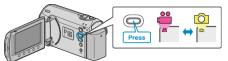

 ${\it 3}$  Touch is to display the menu.

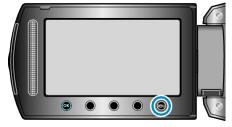

4 Select "EDIT" and touch .

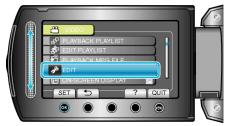

5 Select "MOVE" and touch ®.

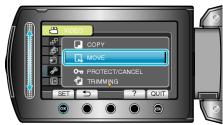

 $\boldsymbol{6}$  Select the direction of moving and touch  $\boldsymbol{\otimes}$ .

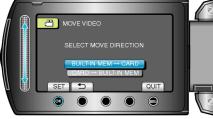

(GZ-MS230)

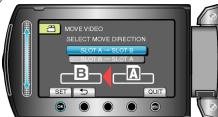

(GZ-MS215)

- The direction of moving varies with the model.
- 7 Select "MOVE ALL" and touch  $\textcircled{\text{\tiny OS}}.$

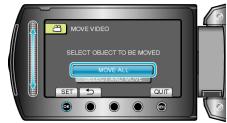

8 Select "YES" and touch ®.

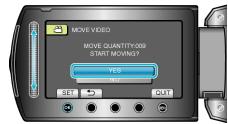

- Moving of files starts.
- After moving, touch .